# Informatyka MPDI sem.3

Wykład 4

HTML cd. Arkusze stylów - CSS

## **Formularze <FORM> <SELECT name="Typy" multiple="multiple"> <OPTION selected="selected">Rock</OPTION> <OPTION>Jazz</OPTION> <OPTION>Blues</OPTION> </SELECT><BR /> <INPUT type="text" name="T1" size="20" /><BR /> <INPUT type="submit" value="OK" name="B1" /><BR /> <INPUT type="reset" value="Reset" name="B2" /><BR /> <TEXTAREA rows="6">Tekst wielowierszowy</TEXTAREA>**

## **</FORM>**

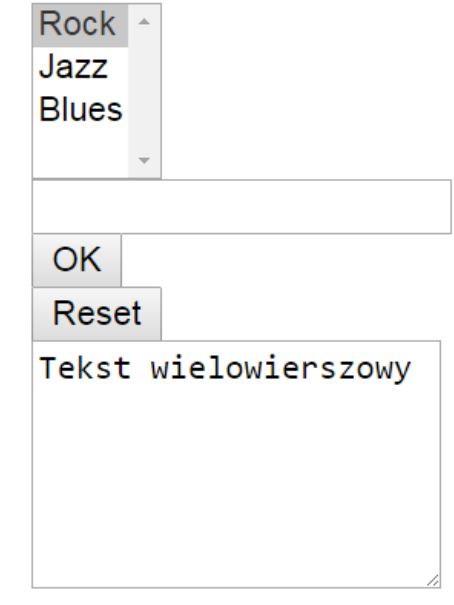

## **Bloki grupujące <DIV> i <SPAN>**

<**DIV**> wnętrze </**DIV**> -grupuje elementy <**SPAN**> wnętrze **</SPAN>** - grupuje cechy elementów Fragment dokumentu wydzielony za pomocą bloku. Cele:

Ustalenie wspólnych cech stylu dla elementów wewnętrznych, np.:

<DIV style="font-size:14px"><P>tekst1</P><P>tekst2</P></DIV>

Różnicowanie cech wewnątrz znacznika, np.:

<P style="color:red">Tekst1<SPAN style="color:blue"> Tekst2</SPAN> Tekst3</P>

**<HTML> <HEAD> <TITLE> Moja strona </TITLE> </HEAD> <BODY style="background-color:gray;margin-left:3cm"> <H1> To jest moja strona </H1> <HR style="width:100%;height:3px;background-color:black"/> <TABLE style="border:1px solid red"> <TR> <TD> AA </TD> <TD> AB </TD></TR> <TR> <TD> BA </TD> <TD> BB </TD> </TR> <TR> <TD> CA </TD> <TD> CB </TD> </TR> </TABLE> <UL> <LI> <A href="http://www.onet.pl">Onet</A> </LI> <LI> <A href="http://www.google.pl">GOOGLE</A> </LI> <LI> <A href="http://www.interia.pl">Interia</A></LI> </UL> </BODY> </HTML>** Przykład dokumentu HTML tabela lista hiperłączy **HEAD** 

zastosowano tu już dla pewnych elementów atrybut style

**BODY** 

## CSS – arkusze stylów

Cechy elementów w dokumencie HTML - dzięki atrybutowi **style**

**<***ZNACZNIK* **style="***cecha:wartość;inna\_cecha:wartość***"> ...** *</ZNACZNIK>*

Styl elementu może posiadać wiele cech, np.:

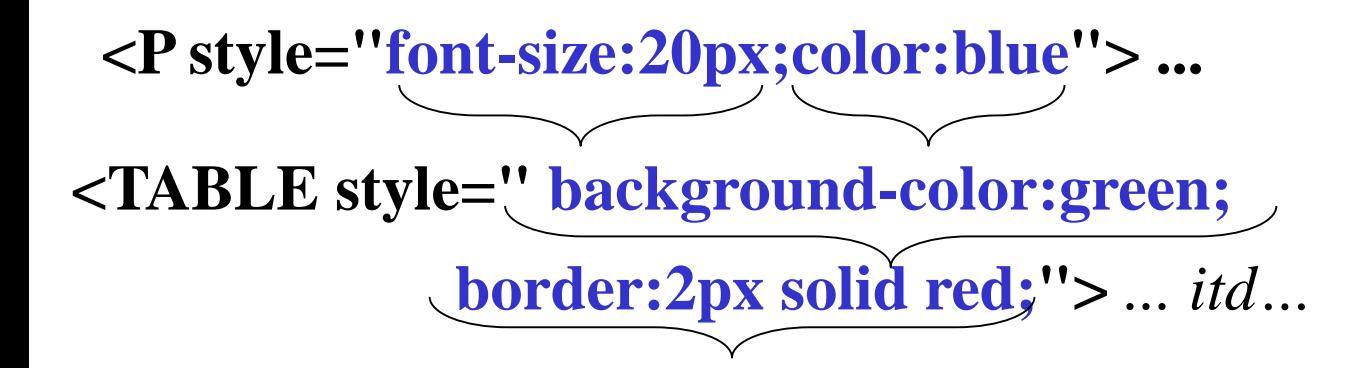

cechy stylu oddzielamy średnikami

Bez określonych jawnie cech stylu elementy posiadają pewne cechy domyślne (arkusz stylów przeglądarki)

Przykładowo:

#### **<P> To jest tekst akapitu </P>**

Taki tekst będzie miał czarną czcionkę, wielkości 16 pikseli, krój Times New Roman, bez marginesów, obramowań, tła itp.

Opcja "Zbadaj" w menu kontekstowym elementu w przeglądarce

# **<P style="color:red;font-size:26px">**

**Akapit tekstowy o cechach określonych atrybutem style </P>**

Tu ustaliliśmy już kolor czcionki i jej rozmiar

## **Cechy stylu dotyczą:**

- **wielkości** elementu (szerokość, wysokość)
- **wyglądu** elementu:
	- koloru, wielkości i kroju czcionki tekstu
	- typu, koloru i grubości ramek
	- koloru (lub grafiki) dla tła elementu
- **położenia** elementu odległości, marginesy zewnętrzne, wyrównania
- położenia elementów wewnętrznych do danego elementu, np. ich oddalenia (*padding*)

### **Podstawowe cechy stylów**

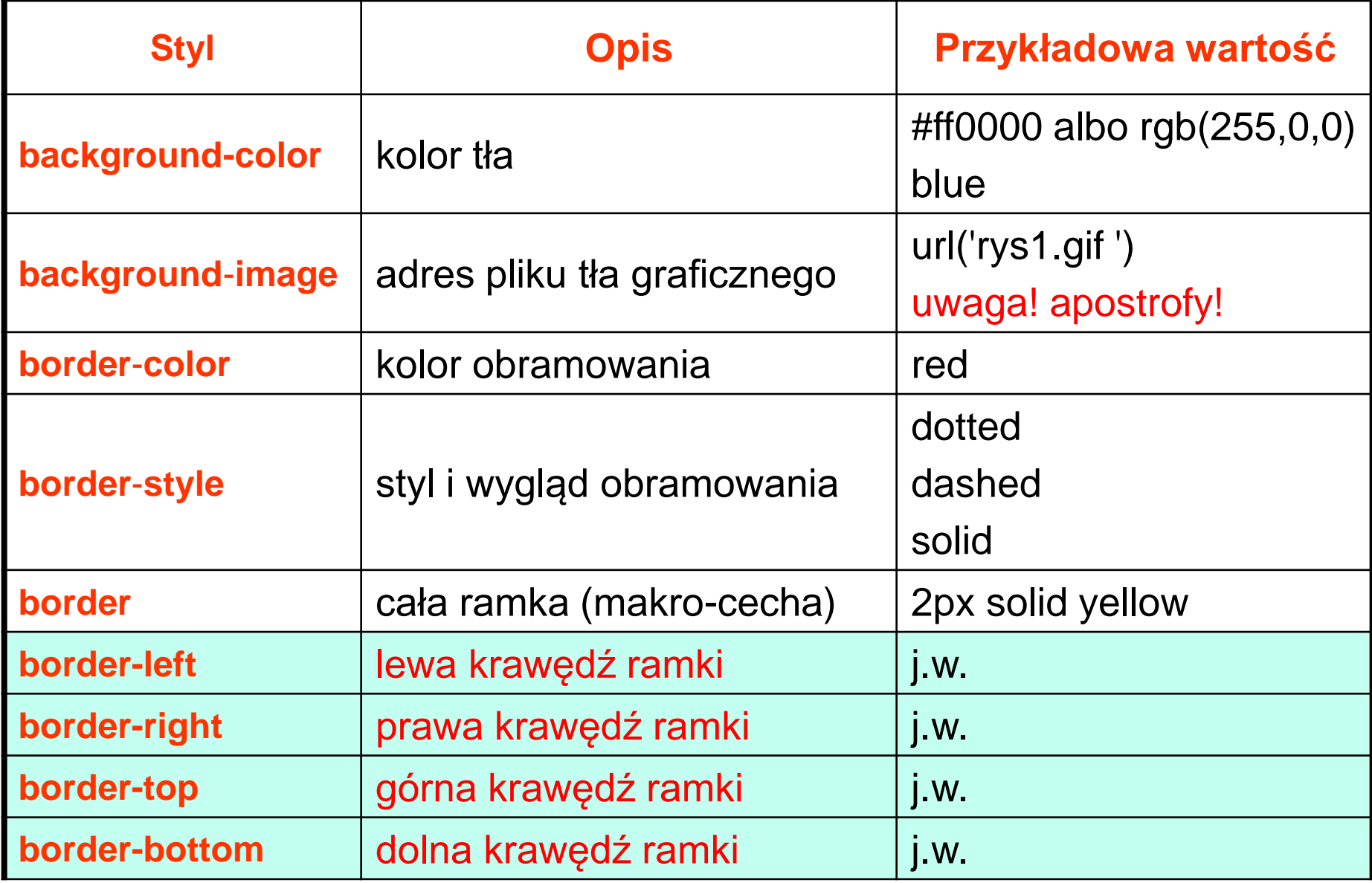

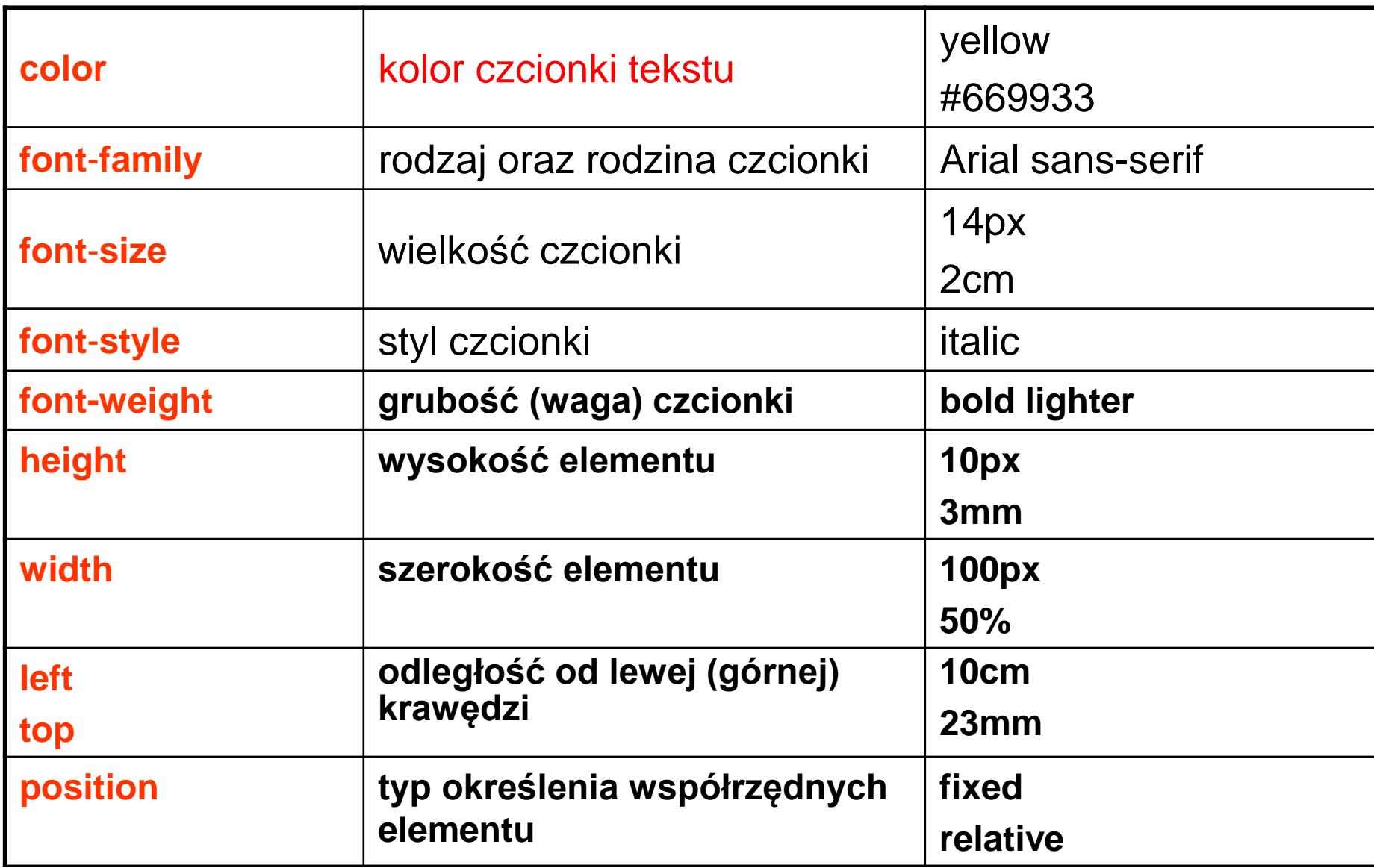

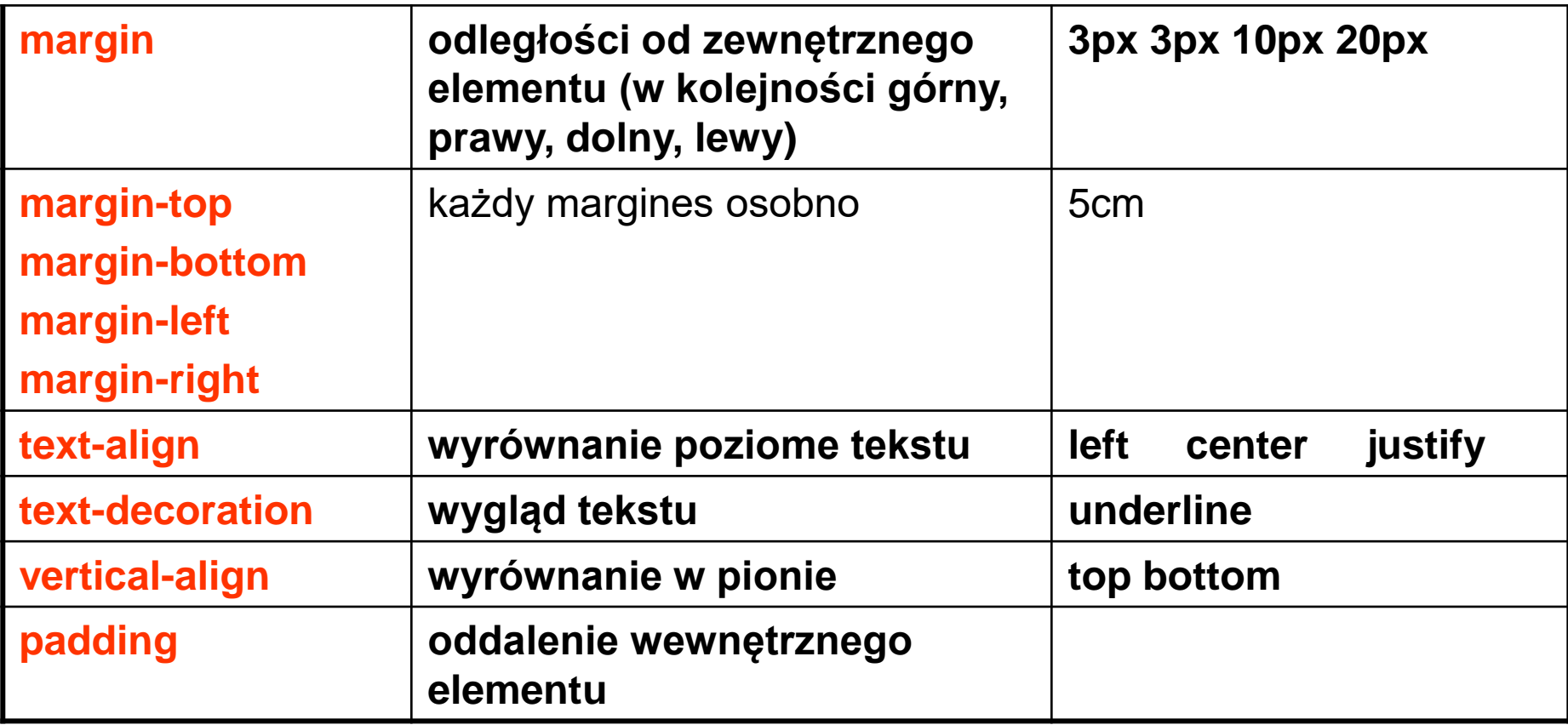

#### **UWAGA Style mogą być dziedziczone przez elementy wewnętrzne**

Przykładowo:

<HTML> <HEAD> <TITLE> Moja strona testowa </TITLE> </HEAD> <BODY **style="color:red; font-size:26px;"**> <P> Akapit tekstowy </P> <P> Akapit tekstowy2 </P> </BODY> </HTML>

obydwa akapity dziedziczą od BODY

Akapit tekstowy

Akapit tekstowy2

#### **Przykład wielu cech stylu dla akapitu**

<P style="**color:red; font-size:26px; font-family:Arial; border:1px solid green; background-color:yellow; width:10cm; margin-left:3cm; text-align:center** "> A to inny akapit</P>

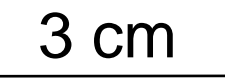

A to inny akapit

#### **Sposób środkowania tabeli**

#### <TABLE **style="width:50%;margin: 0 auto; border:1px solid green"**>

 $<$ TR $>$ 

- <TD> tekst</TD><TD> tekst</TD><TD> tekst </TD>  $\langle$ TR $>$ 
	- $<$ TR $>$

<TD> tekst</TD><TD> tekst</TD><TD> tekst </TD>

 $<$ /TR $>$ 

TABI F>

#### **Wysokość wiersza i obramowanie komórki**

```
<TABLE style="margin: 0 auto;
     border:1px solid green">
<TR style="height: 1cm;" >
 <TD style="border:1px solid red" > tekst</TD>
 <TD> tekst</TD>
 <TD> tekst </TD>
</TR><TR><TD> tekst</TD><TD> tekst</TD><TD> tekst </TD>
\langleTR></TABLE>
```
**Każda krawędź inaczej….**

<TABLE **style="margin: 0 auto; border:1px solid green"**> <TR **style="height: 1cm;"** > <TD **style="border-left:5px solid red; borderright:5px solid magenta ; border-top:5px solid green ; border-bottom:5px dotted navy "**> tekst</TD><TD> tekst</TD><TD> tekst </TD>  $\langle$ TR $>$  $<$ TR $>$ <TD> tekst</TD><TD> tekst</TD><TD> tekst </TD>  $<$ /TR $>$  $<$ /TABI F $>$ 

Przykład zastosowania **margin** i **padding**

```
<DIV style="border:1px solid red; 
          width:600px;
          background-color:yellow;">
<DIV style=" border:1px solid black;
   margin:20px 20px 20px 20px;
   padding: 100px 10px 100px 30px;
   text-align:center;
   background-color:grey;" >
<P style="background-color:green;">Tekst w komórce</P>
</DIV></DIV>
```
Obejrzeć efekt w przeglądarce

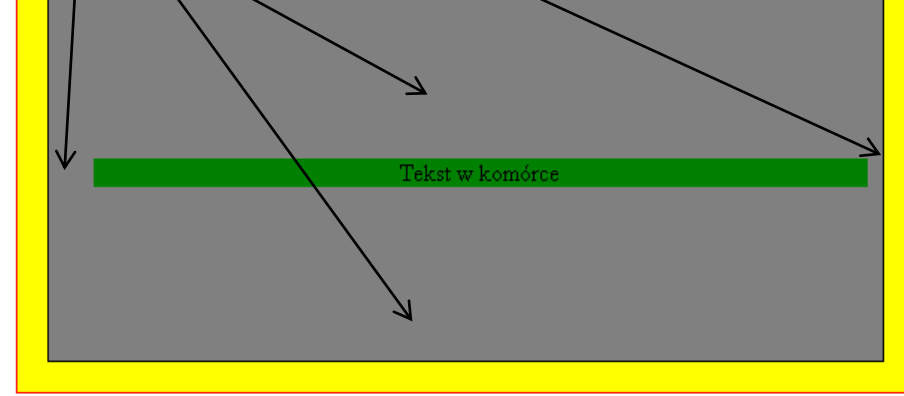

### Style można też stosować dla elementów formularza:

```
<FORM>
<INPUT style="width:600px;
         background-color:yellow;
         font-size:30px" />
</FORM>
```
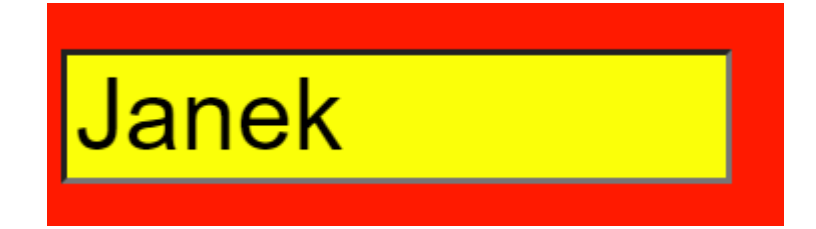

Sposoby definicji stylów znaczników

1 sposób: **bezpośrednio w elemencie**

## **<P style="color:red"> To jest tekst </P>**

**To jest tekst**

### 2 sposób: **w bloku HEAD wewnątrz znacznika<STYLE>**

#### **<HTML><HEAD><TITLE>Indeks: elementy</TITLE>**

- **<STYLE type="text/css"> p {font-size: 44px;} table {background-color:blue;} </STYLE> </HEAD> <BODY> <P> To jest tekst 1</P>** *dla akapitów dla tabel*
- **<TABLE> <TR><TD>AAA</TD></TR></TABLE> </BODY></HTML>**

Można zestaw cech nazwać – jest to tzw. **klasa** – stosować atrybut **class** dla różnych znaczników

```
<HTML><HEAD><TITLE>Indeks: elementy</TITLE>
<STYLE type="text/css">
       .czerwony {background-color:#ff0000;}
</STYLE>
</HEAD>
<BODY>
<TABLE class="czerwony"><TR><TD>A</TD><TD>B</TD></TR></TABLE>
<P class="czerwony"> Tekst </P>
</BODY></HTML>
                            zastosowania klasy
                                              . (kropka)
```
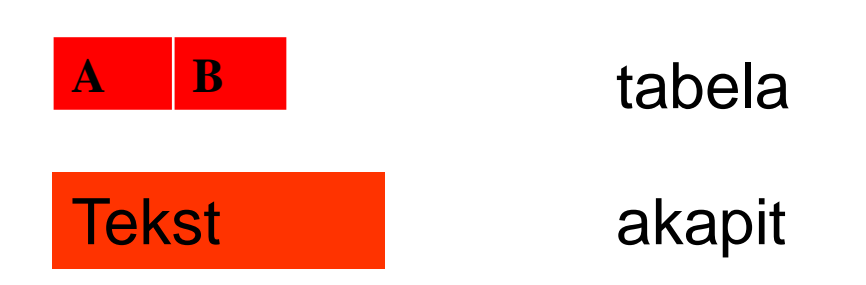

#### **Przykład2:**

<STYLE type="text/css"> body, td, p {font: 14px helvetica sans-serif; border:2px solid red} table {border:2px solid black;} **.gruby** {font: bold 18px helvetica, sans-serif;} </STYLE>

i dalej..

<TABLE> <TR><TD>A</TD><TD>B</TD></TR> </TABLE>

<p **class**="gruby"> tekst akapitu </p>

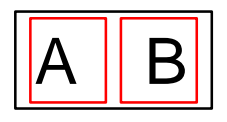

**tekst akapitu**

## **Można też stosować identyfikatory znaczników**

```
#
```

```
<HTML><HEAD><TITLE>Indeks: elementy</TITLE>
<STYLE type="text/css">
       #maly {font-size:10px;}
       #duzy {font-size:30px;}
</STYLE>
</HEAD>
<BODY>
<P id="maly"> Tekst 1 </P>
<P id="duzy"> Tekst 2 </P>
</BODY></HTML>
```

```
Tekst 1
Tekst 2
```
identyfikator przypisujemy atrybutowi **id**

3 sposób **W osobnym pliku umieszczamy definicje stylów – jest to tzw. arkusz stylów**

*CSS – cascade style sheets*

W ten sposób oddzielamy strukturę i treść (plik HTML) od formy i wyglądu (plik CSS)

W dokumencie HTML powinien być w bloku HEAD zapis informujący o lokalizacji arkusza stylów:

**<LINK rel="stylesheet" href="style.css" type="text/css" />**

nazwa pliku ze definicjami stylów dla znaczników, klas i identyfikatorów

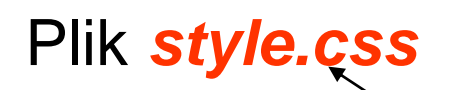

#### Plik *style.css* **p {font-size: 44px;} .czerwony {background-color:#ff0000;}**

Plik *index.html*

**<HTML><HEAD><TITLE>Indeks: elementy</TITLE>**

**<LINK rel="stylesheet" href="style.css" type="text/css" />**

**</HEAD>**

**<BODY>**

**<P> To jest tekst 1</P>**

**<TABLE class="czerwony"> <TR><TD>AAA</TD></TR></TABLE>**

**</BODY></HTML>**

#### Przykład skryptu HTML z arkuszem stylów

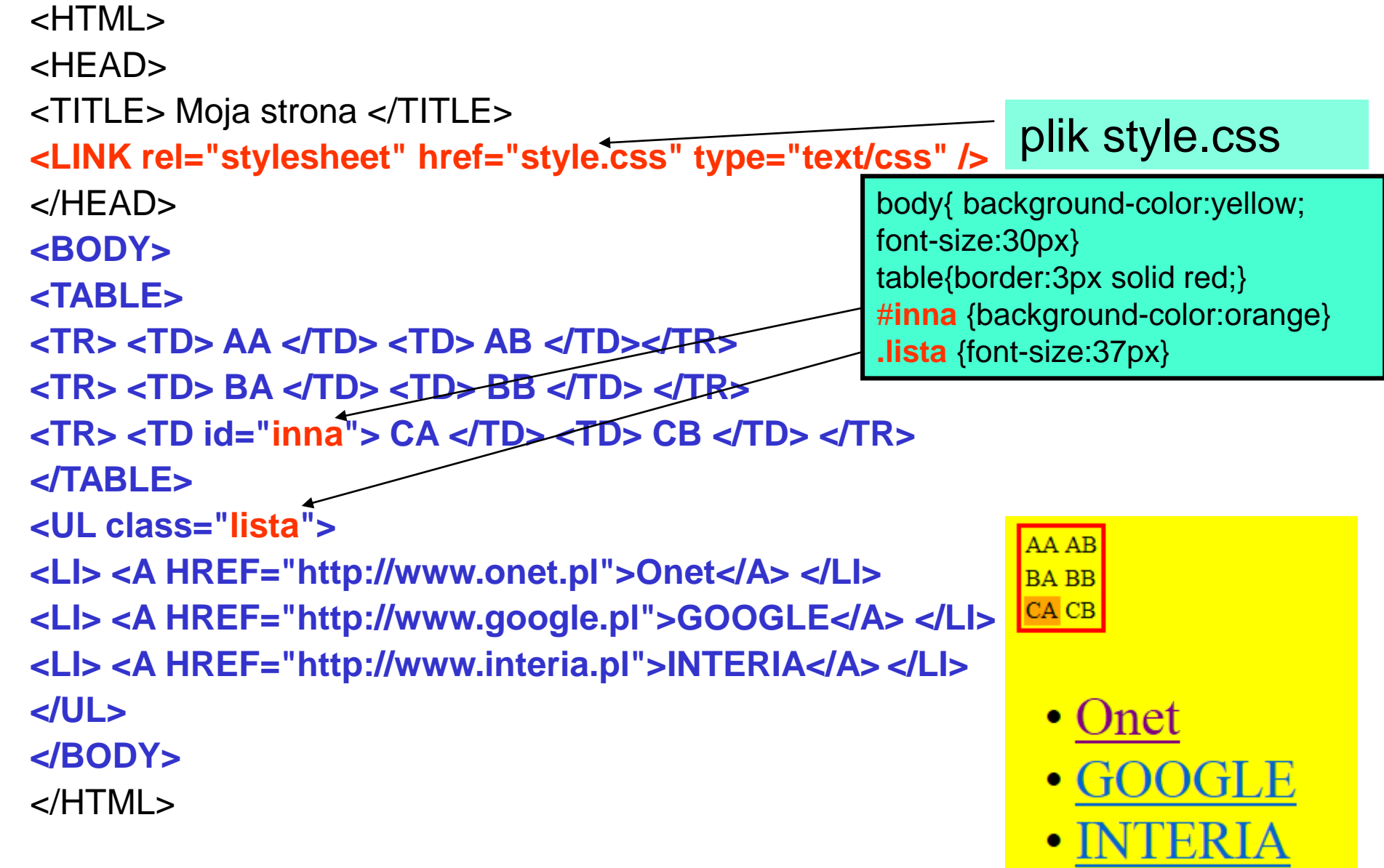